# 设置柱图柱子的颜色(多系列)

### 示例说明

 在做电子表格柱图形是有时需求要设置每个柱子的颜色。该功能可以通过宏实现。 默认柱图样式,效果图:

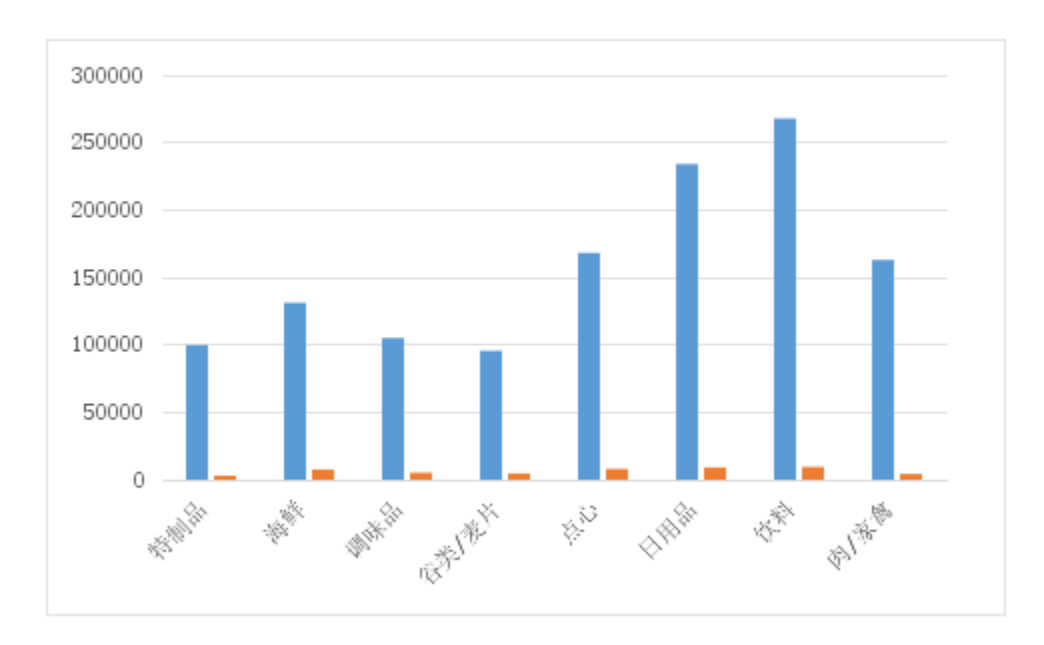

设置了柱子颜色的效果图:

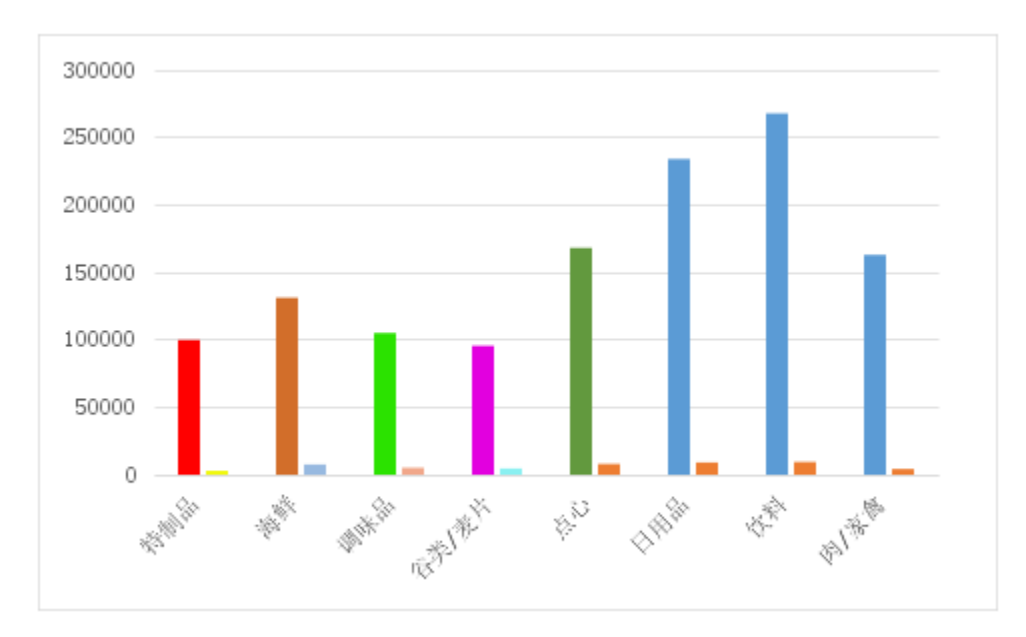

#### 设置方法

- 1、首先在[电子表格设计器](https://history.wiki.smartbi.com.cn/pages/viewpage.action?pageId=6291555)(Microsoft Office Excel)中,创建电子表格报表。
- 2、在浏览器的资源定制节点下,选中电子表格,右键选择 编辑宏 进入报表宏界面, 双击该节点进入报表宏编辑界面。

3、在报表宏界面**新建服务端模块**。在弹出的**新建模块**对话框中,选择对象为**spreadSheetReport**、事件为**onBeforeOutput**、并把下面宏代码复制到代码编辑 区域。

#### 宏类型

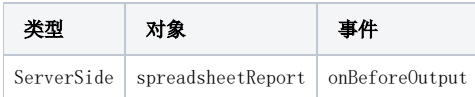

## 宏代码

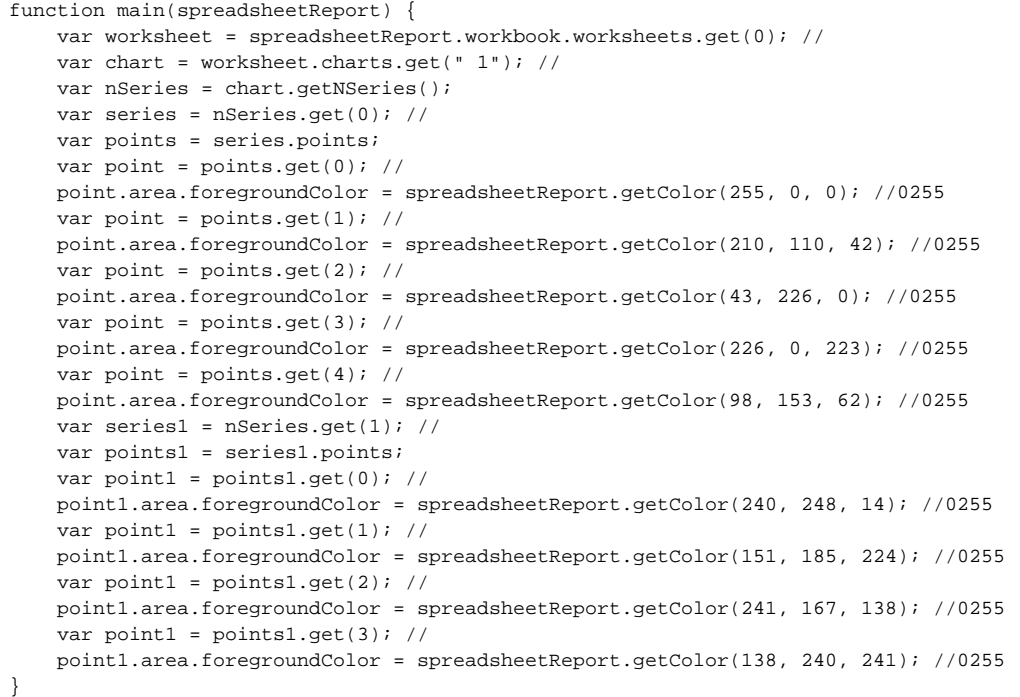